## Gifting on TikTok

Users can purchase, receive and send **coins** and **gifts** with monetary value, earn **diamonds** and withdraw **diamonds** if they are aged 18+.

**Coins** and **gifts** are a virtual currency which cannot be refunded, reimbursed or exchanged for currency. **Coins** can buy **gifts** and **gifts** are given to show appreciation for content. When a user contributes a **gift** this will be removed from their account and converted into **diamonds** in the content provider's account.

**Diamonds** give users the opportunity to earn real money for their creations and can be withdrawn in exchange for currency via a verified PayPal account once an account balance contains more than \$50.

Users having problems with any virtual currency should contact TikTok at transaction@tiktok.com

### Limit the content you see

If you don't like a video, you can simply long-press on that video and tap **Not Interested** to see less of that sort of video in the future.

## Decide who can follow you

Even if you have a private account, you can manage who follows your account by removing followers or blocking users at any time, for any reason.

# Set your messaging preferences

Messaging can be a great way to trade creative ideas with other users, but on TikTok only your followers can send you a private message.

You can unfollow or block a user to stop them from sending a direct message or disable messaging entirely from your privacy settings.

### Set your video to private

If you've already uploaded the video: Tap the **share** icon and tap **Who can view this** video > Private

If you're about to post a video: Tap Who can view this video > Private

### What else can I do on TikTok?

- Add an effect
- Create a duet
- Choose who can send you DMs
- Turn comments on your videos on or off

## Contacts & help

You can find TikTok's policies, tools and resources in the Safety Centre: tiktok.com/en/safety

You can look at TikTok's safety videos to learn more: @tiktoktips

**UK Safer Internet Centre:** 

saferinternet.org.uk

Professionals Online Safety Helpline: saferinternet.org.uk/helpline

Report Harmful Content: reportharmfulcontent.com

Pick up a copy of this checklist along with other online safety materials on the SWGfL Store: swgflstore.com

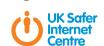

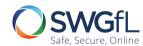

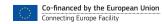

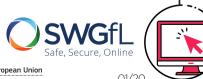

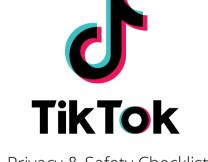

Privacy & Safety Checklist

#### What is TikTok?

After downloading the TikTok app, you can start creating your own videos or watch content created by other users.

You can also participate in hashtag challenges by clicking the 'Discover' button. Creating and editing videos is simple, with different effects, filters and stickers to choose from.

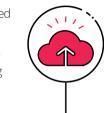

# How to stay safe on TikTok

Choosing to **make your account private** allows you to approve or deny followers and restrict your uploaded content to followers only.

How to make your account private:

- Tap on the profile tab
- Go to the **three-dot** menu in the top-right corner
- Tap on **Privacy and safety**
- Then toggle **Private account**

# Age restrictions

TikTok is intended for users age 13 and over. You can report underage users by emailing **privacy@tiktok.com** 

You can keep your identity secure by not including any personal information, such as name, address, phone number or age in your profile.

## What about parental controls?

Parents can use **Digital Wellbeing** to help manage their child's experience on TikTok. **Screen Time Management** allows you to select how much time you'd like your child to spend on TikTok and, once enabled, **Restricted Mode** will limit content that may not be appropriate for all audiences.

- Go to the user's **profile** and tap the **settings** icon in the top right hand corner
- Tap Digital Wellbeing and then Screen Time Management (to manage time spent on app) or Restricted Mode (for age appropriate content) following the steps that follow

**Note:** Both of these features are password protected.

#### How do I report a problem?

If you feel someone is harassing you or otherwise being inappropriate you can report them or a specific video to TikTok's moderation team.

To report a specific user:

- Access the user's profile
- Tap on the **three-dot** menu in the top-right corner
- An option saying **report** will come up
- Follow the on-screen instructions

To report a specific video:

- Tap the **share** icon
- Tap **report** and follow the on-screen instructions

## Blocking users on TikTok

You can also block a user so they won't be able to view your videos or interact with you through direct messages, comments, follows, or likes.

- Go to the profile of the account you want to report
- Tap the **settings** icon
- Tap **block** and follow the steps in the app

#### Control your comment section

You have the power to decide whether you want to allow comments on videos from everyone, followers only or restrict them altogether.

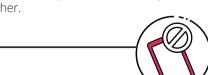